# **Practical Lab Session: MaltParser**

The purpose of this practical lab session is to get acquainted with the MaltParser system by training and evaluating a dependency parser for a language of your choice. In addition, you will perform a simple error analys with respect to multiword expressions.

**NEW:** If you want to download the UD data sets that have been prepared for use with MaltParser, they are contained in [UD\\_Data+MaltEval.tar.gz.](http://stp.lingfil.uu.se/~nivre/download/UD_Data+MaltEval.tar.gz) As the name indicates, this archive also includes the MaltEval jar file for evaluation and visualization.

## **1. Install MaltParser**

Go to the MaltParser website at [maltparser.org.](http://maltparser.org/) Go to the Download page and download the latest version in maltparser-1.8.1.tar.gz. Open a terminal and unpack the compressed archive by running:

tar xvf maltparser-1.8.1.tar.gz

Then change directory:

cd maltparser-1.8.1

Then run MaltParser:

java -jar maltparser-1.8.1.jar

This should produce output like the following:

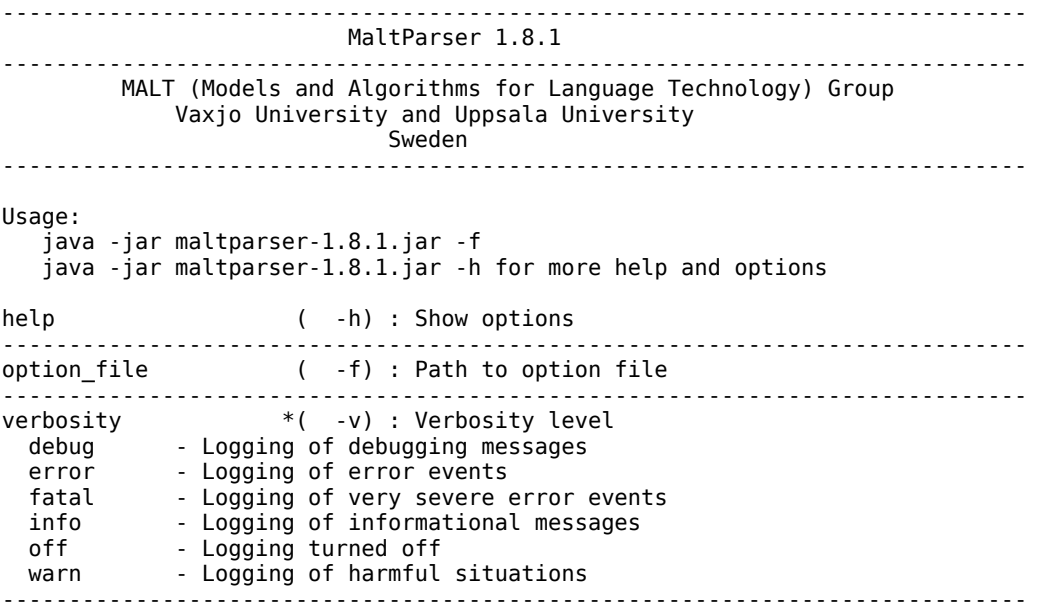

Documentation: docs/index.html

If you don't get this output, notify the the lab instructor.

#### **2. Get some data**

We are going to use treebanks from the first release of the Universal [Dependencies](http://universaldependencies.github.io/docs/) project, which have been downloaded and prepared in 10 subdirectories of the directory ~parseme6/UD\_Data/:

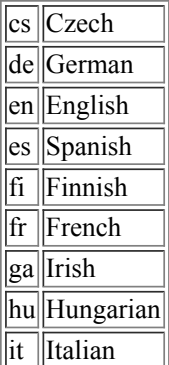

 $\|$ sv $\|$ Swedish

Choose a language that you feel comfortable working with and copy the corresponding training and development test files into the MaltParser working directory. For example, to work on English, run the following commands in your maltparser-1.8.1 directory:

cp ~parseme6/UD\_Data/en/en-ud-train.conllu . cp ~parseme6/UD\_Data/en/en-ud-dev.conllu .

To make sure that you are all set to start working, run the Ls command in the maltparser-1.8.1 directory to verify that your data files have been properly copied. If you don't see them, notify the lab instructor.

**NB:** From now on, we will assume that we are working on English. If you have chosen another language, you need to substitute the corresponding file names in the commands below.

### **3. Train a parser**

Training a parser is achieved by running a command like the following:

java -jar -Xmx2g maltparser-1.8.1.jar -c en-parser -m learn -i en-ud-train.conllu

This command can be broken down into two parts, where the first is:

java -jar -Xmx2g maltparser-1.8.1.jar

This tells the Java Virtual Machine on your computer to run MaltParser with a heapspace of 2GB. (The heapspace is set by the flag -Xmx2g. If you forget this flag, the process will probably run out of memory.)

The rest of the command consists of specific MaltParser parameters:

- The name of the parsing model you are creating, which can be anything you like. If you name your model en-parser, it will c be saved in a file could en-parser.mco

 $\frac{1}{m}$ The processing mode. This should be learn when you are training a model. m

The input file. This should be the name of your training set (en-ud-train.conlluin our example). i

Training a model should take somewhere between 10 seconds and a few minutes, depending on the size of the training set. If it takes longer (or crashes), notify the lab instructor.

**NB:** MaltParser has a large number of options that can be used to tune the accuracy of the parser for different languages and representations. For more information, see the user [guide.](http://maltparser.org/userguide.html) A quick guide to MaltParser optimization can be found [here.](http://maltparser.org/guides/opt/quick-opt.pdf) Alternatively, you may want to use [MaltOptimizer,](http://nil.fdi.ucm.es/maltoptimizer/) which is an automatic optimization tool.

#### **4. Parse some new data**

Parsing a new set of sentences using the trained parser is achieved with a command like the following:

java -jar -Xmx2g maltparser-1.8.1.jar -c en-parser -m parse -i en-ud-dev.conllu -o en-ud-dev-parsed.conllu

The first part of the command is the same as for training, telling the JVM to run MaltParser, but the MaltParser parameters are slightly different:

- The name of the parsing model, which has to be trained beforehand. For example, if we specify en-parser, the model saved c as en-parser.mcowill be used.

 $\frac{1}{m}$ The processing mode. This should be parse when you are parsing new data. m

The input file. This should be the name of the input file to be parsed (en-ud-dev.conlluin our example). i

- The output file. This should be the name of the output file where the parsers will be saved (en-ud-dev-parsed.conlluin  $\circ$  ||our example).

### **5. Evaluate the parser**

To evaluate the parse results, you first need to download an evaluation tool. We are going to use the MaltEval tool, which you can copy from the  $\sim$ parseme6 directory:

cp ~parseme6/MaltEval.jar .

Make sure that the file MaltEval.jar is now in the same directory as your treebank and parsed files. You can now evaluate your parser by running:

java -jar -Xmx2g MaltEval.jar -g en-ud-dev.conllu -s en-ud-dev-parsed.conllu

The output given is the labeled attachment score (LAS) and the number of tokens included in the evaluation. There are a number of flags that can be used to get more output from MaltEval. For example, to get both LAS and UAS, add the flag:

--Metric 'LAS;UAS'

To get precision and recall for different dependency relations, add the flag:

--GroupBy Deprel:all

For more information about the options available, see the MaltEval user [guide.](http://stp.lingfil.uu.se/~nivre/docs/MaltEvalUserGuide.pdf) If you want to download MaltEval later for your own uses, it is available under **Tools** on the MaltParser website [maltparser.org](http://maltparser.org/).

# **6. Do an error analysis**

MaltEval can also be used to visualize dependency trees with color coding of parse errors. To visualize the parse trees produced earlier, run:

java -jar -Xmx2g MaltEval.jar -g en-ud-dev.conllu -s en-ud-dev-parsed.conllu -v 1

You can use the buttons next to the list of the sentences at the bottom to navigate either to the next or previous sentence or to the next or previous parse error. You can also use the search tool to search for different linguistic phenomena specified by particular part-of-speech tags or dependency labels. For example, to search for sentences containing an instance of the mwe relation, select Gold-standard from the menu Search in:, select Deprel from the menu Search by:, select mwe from the menu Search for:, and push the Search button.

Try to find sentences containing multiword expressions and see if you can find any patterns in the parser's performance. In addition to mwe, which is used only for fixed expressions, you can search for compound(possibly with subtypes) and name. You can also just browse sentences and try to identify multiword expressions that are not annotated as such. Have fun!